## **HeatNet® Bridge Addressing Worksheet**

Please fill out a separate form for each HeatNet® bridge.

**Every HeatNet bridge comes from the factory with the default address settings (shown in parenthesis) listed**  in section 2. The bridge can be programmed in the field by following instructions, which can be downloaded, **from the product web sites www.hydrothermkn.com and www.rbiwaterheaters.com. This requires some**  computer and networking experience. The bridges can also be programmed at the factory by filling out the **information in section 2 of this worksheet.** 

## **1. Customer Information**

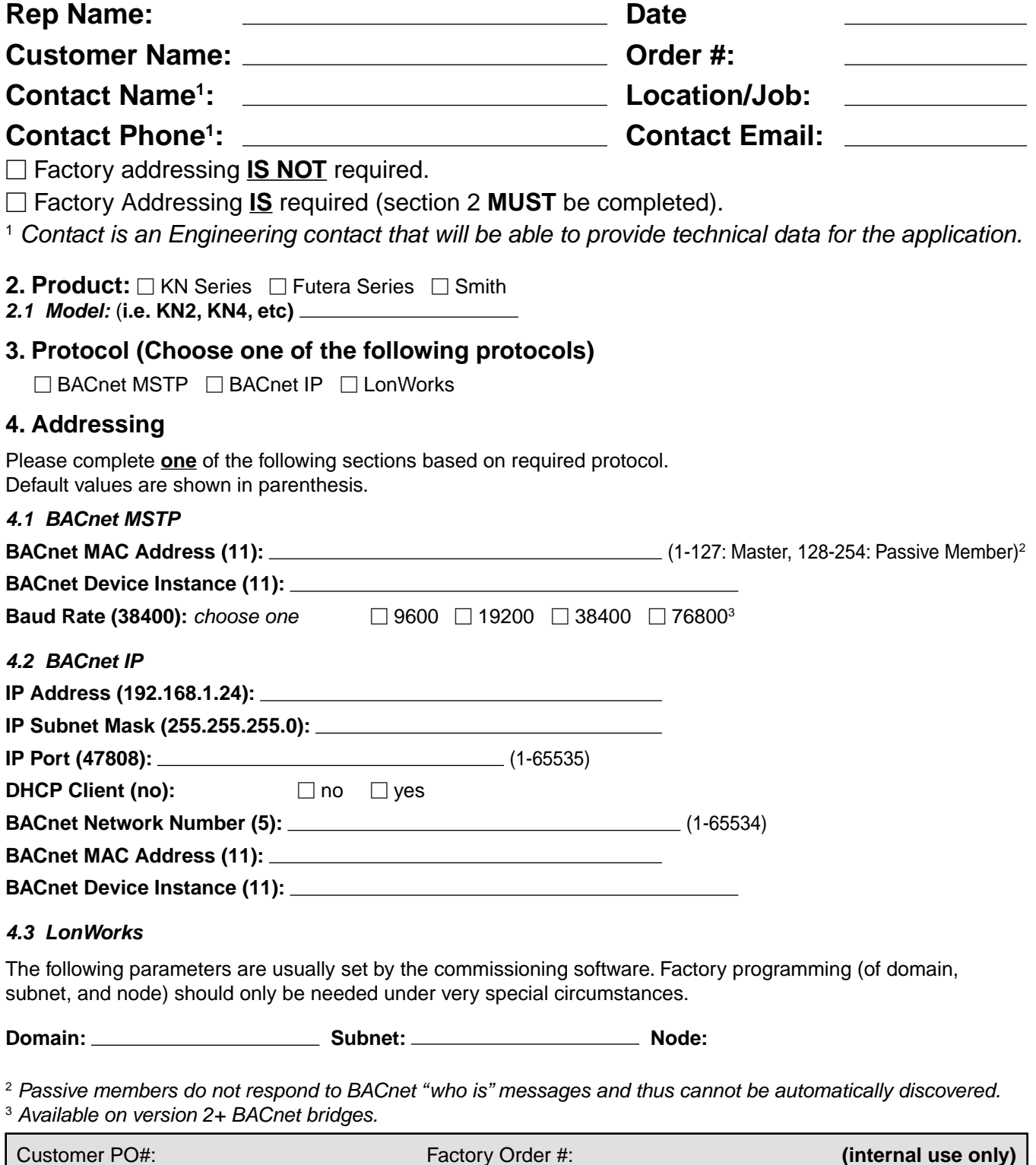